## **BIUFWAVE** SPA STEREO SYSTEM

- $\textcolor{black} \bullet$  Tap the music icon on the control panel screen then touch the power button located on the top right to turn on the stereo.
- From your Bluetooth device, make sure that the 2 Bluetooth setting is ON.
- **3** Follow the pairing instructions for your Bluetooth device and connect to "BLUEWAVE™" device that appears on your screen.
- If asked for a password, enter the password "0000" 4 and then connect.
- **J** If the pairing process is successful, your Bluetooth device will show "Connected" right next to "BLUEWAVE™".
- Once the connection is established, Bluetooth "BT" 6 icon on the screen will be highlighted confirming the connection.

NOTE: The BT icon cannot be selected manually unless a Bluetooth connection is established with your device.

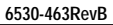

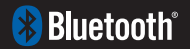

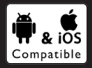